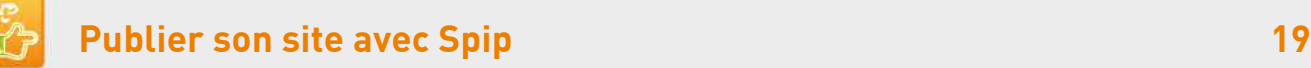

# **13. Nuage de mots-clés et page d'accueil**

[Spécifique] ou avec le module Nuage par Booz, Fil, James, Stéphane, Camille Lafitte

#### **Les mots-clés permettent de sélectionner le contenu en accueil ou d'apparaître dans un nuage de mots-clés pour faciliter la recherche.**

### Mots-clés de recherche dans le nuage

Sur un article (non modifié), ajouter un mot-clé du groupe A-Mots clés de recherche, à un article, ce qui fera grossir le mot dans le nuage de mots-clés, un clic sur ce mot proposera un lien vers l'article. La taille du mot-clé varie en fonction du nombre d'articles liés au mot.

A utiliser pour créer des thématiques transversales : formation, médias ou par cibles : jeunes, couples, ouverts à tous ou par type de contenus : vidéo, photo, MP3…

## Accueil : Votre site utilise le modèle Symphonie (2 colonnes)

- 1. Pour afficher un article sur la page d'accueil
- 2. Aller dans l'espace privé **sur un article non modifié**
- 3. **ajouter un mot-clé du groupe [Contenu accueil]** : **accueil\_a\_la\_une ou accueil** selon la position désirée sur la page d'accueil, cf. tableau ci-contre

#### **Le dernier article publié avec ce mot-clé s'affiche sur la page d'accueil**

Pour changer l'ordre d'affichage de ces articles, modifier leur date de publication.

## Accueil : Votre site utilise le modèle Web2 (1 colonne à droite)

- 1. Pour afficher un article sur la page d'accueil
- 2. **Aller** dans l'espace privé **sur sa rubrique**
- 3. Ajouter le mot-clé sur la rubrique du groupe [Contenu accueil] selon la position désirée sur la page d'accueil. Exemple : **haut\_gauche** positionne la rubrique en haut à gauche de l'accueil.

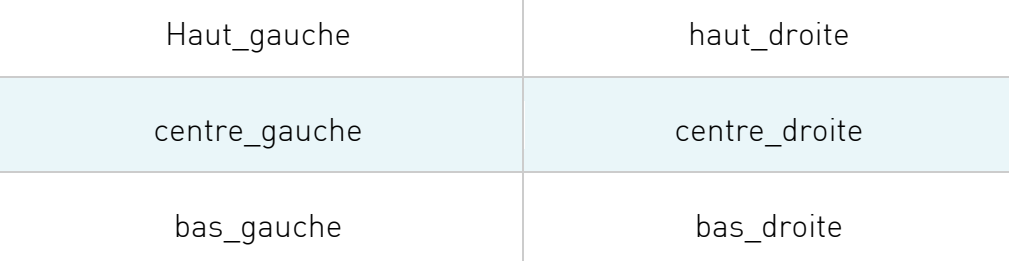

La page d'accueil affiche alors les deux derniers articles publiés de la rubrique à la position correspondant au un mot-clé. Pour changer l'ordre d'affichage de ces deux articles, modifier leur date de publication.

**Afficher\_un\_article ou afficher\_trois\_articles** permet de n'afficher en page d'accueil **qu'un** seul article **ou trois articles** de la rubrique avec ce mot clé.

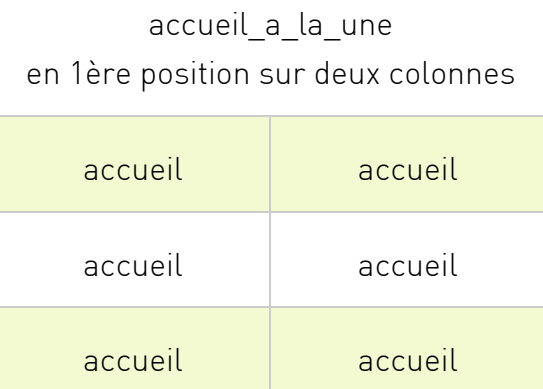